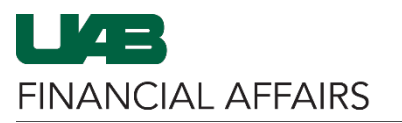

The University of Alabama at Birmingham

## **UAB FN Document Entry/Approval: Supplier Inquiry**

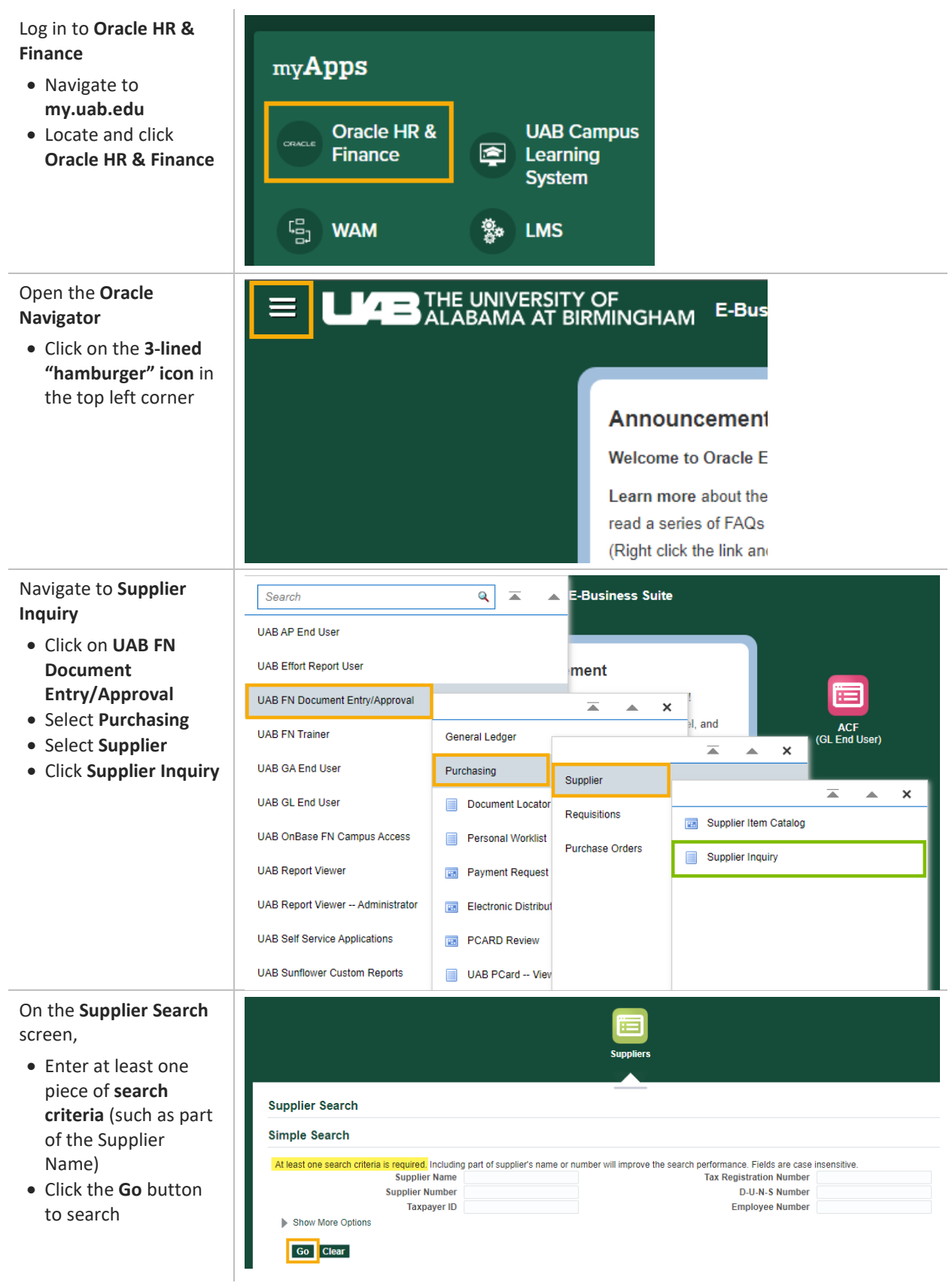

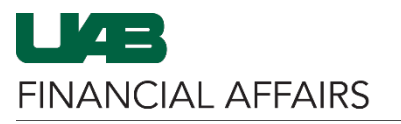

The University of Alabama at Birmingham

## **UAB FN Document Entry/Approval: Supplier Inquiry**

In the **Search Results** section,

- Use the table of results to locate the appropriate supplier
- Be mindful of the **End Date** column, as that indicates when the supplier became inactive
- Click the blue **Update icon** to open Supplier Details

From the **Quick Update** page,

- Click the **Address Book** page link from the left menu
- Details about **Supplier Sites** are listed in the resulting table
- View the table to the right to find details on each table column

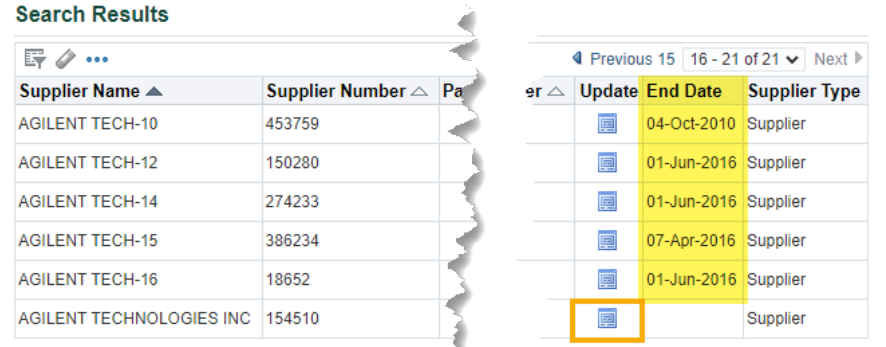

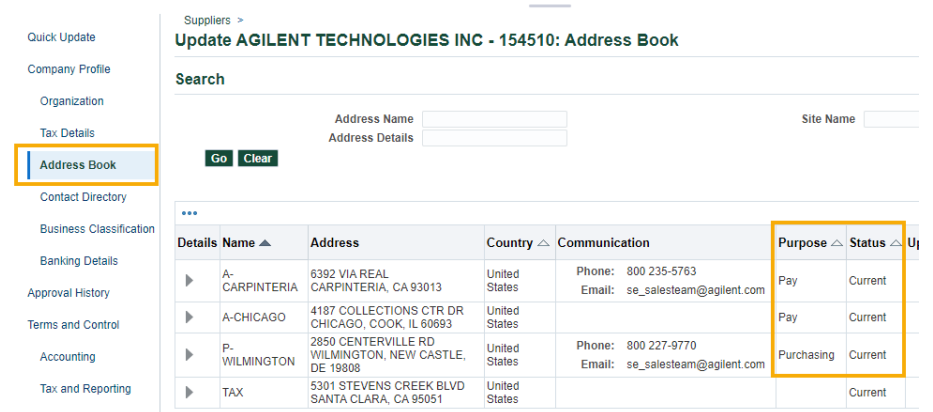

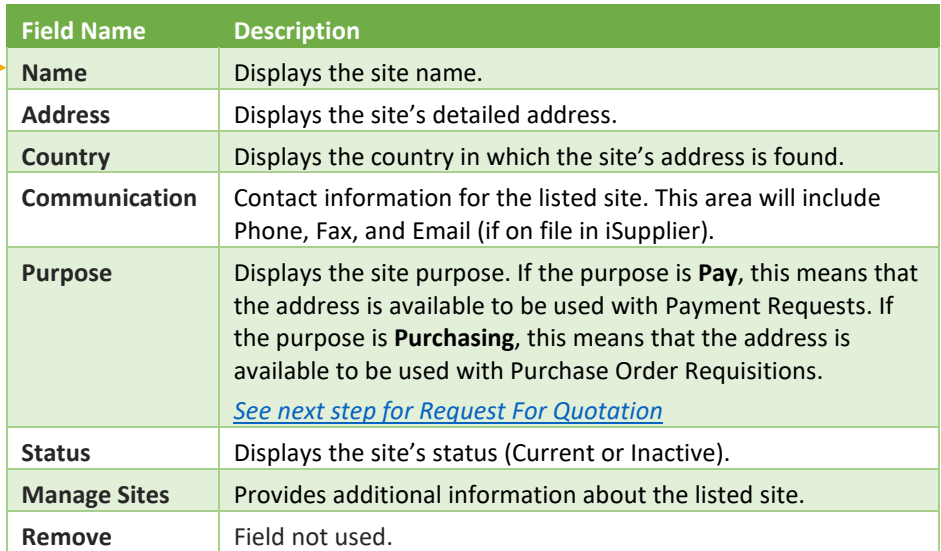

## <span id="page-1-0"></span>**NOTE**

If the Purpose lists **Request For Quotation**, refer to the column to

Purpose  $\triangle$ 

Request For Quotation

the right for instructions  $\vert$  This supplier is unavailable for purchasing or payment activity and must be reviewed by University Purchasing to be made active. Once the determination is made, the

j

Î.

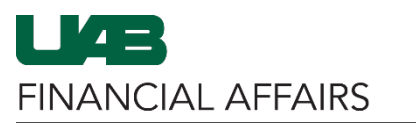

The University of Alabama at Birmingham

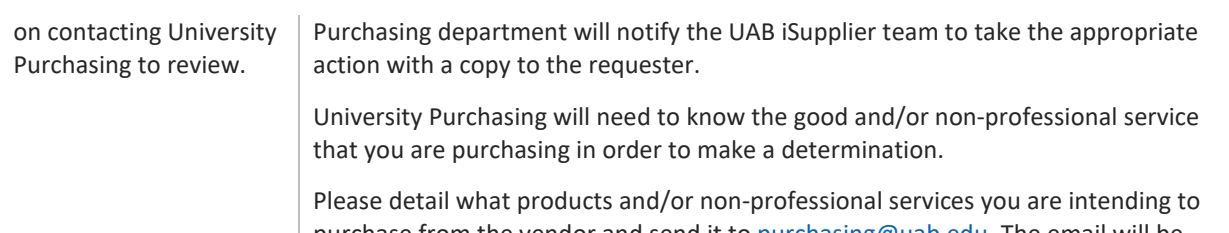

purchase from the vendor and send it t[o purchasing@uab.edu.](mailto:purchasing@uab.edu?subject=Supplier%20in%20RFQ%20Status) The email will be reviewed to determine if the vendor reactivation request submitted may be approved.